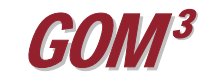

## **October 2009 Monthly Newsletter**  *Discoveries and Prospects in GOM³*

Earth Science Associates has made great strides in updating data at an increasingly rapid pace. Automated processes now generate data within an hour of its release by the MMS to update GOMsmart and webbased reports and charts. MMS data on discoveries and prospects, however, is limited. To overcome these limitations, ESA has for many years reviewed industry

publications, company documents (e.g., press releases, quarterly reports), presentations (e.g., to investor analysts), web sites and direct filings from operators to expand our discoveries and prospects database.

Prospects based on specific information are divided into new field and extension objectives, based on proximity to existing fields or discoveries. Abandoned prospects represent relinquished and expired leases on which applications had been filed to drill wildcats. Dry prospects are noted where there has been an announcement of an unsuccessful test or are inferred when a lease is relinquished or allowed to expire after a well is drilled, presumably to test a prospect. A second layer, possible prospects, represents blocks where plans have been filed to drill, but no other reference to these prospects has been found in publications.

We also classify discoveries by new field or extension (to the best of our ability). Typically discoveries have more data than prospects.

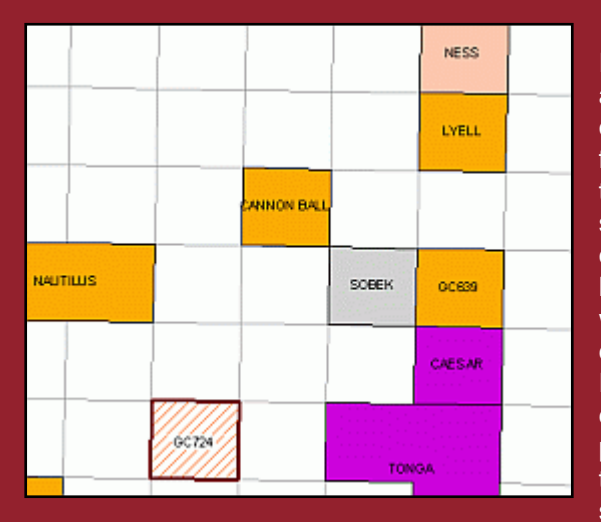

In both cases, we include all of the technical and operational data we can find, such as nickname, target depths, expected size, drilling schedule, operators, well costs, and lease holders. Because we collect these data from disparate sources, in each ESA Report on a discovery or prospect, we provide a hyperlink back to a page on an ESA server on which the

source of every element of data is given. If it is a web-based source, a hyperlink is provided. These source pages are also available when clicking on a discovery or prospect name in the top section of GOMsmart.

Discoveries and prospects are updated with all other data at the end of each month and distributed in our monthly updates (CDs or direct downloads). However, because of the demand for discovery and prospect news, we have included it in our What's New services. By clicking on the red exclamation point on the GOM<sup>3</sup> tool bar in ArcMap, you can choose to add the discoveries and prospects uncovered since the beginning of the month (updated weekly). These features load directly from our web server to your ArcMap session. At the end of the month, the weekly changes are added to the monthly update and the What's New process begins again in the first week of the new month. Discoveries and prospects appear in the main GOMsmart interface and GOMsmart interactive map immediately after we finish processing them.

**Earth Science Associates (562) 428-3181** 

 *GOM3*  **Calendar Spring 2010 <b>October 2009 October 2009** 

 **Central Lease Sale 213 User and Support Conference** 

**4 3 0 0 L o n g B e a c h B o u l e v a r d SuI te 310 Lon g Bea c h, C A 9 0807 www.earthsci.com** 

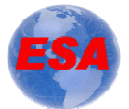